**UNITED ARAB EMIRATES MINISTRY OF INDUSTRY & ADVANCED TECHNOLOGY** 

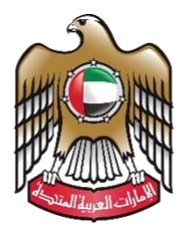

الإمارات العربيـة المتحدة<br>وزارة الصنـاعـــــــــــة<br>والتكنولوجيــــا المتقدمــــــة

# **Issue Conformity Certificates for Regulated Products (ECAS)**

## **User Manual**

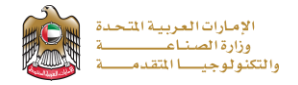

#### **Issue Conformity Certificates for Regulated Products (ECAS)**

The ECAS service allows the applicant to apply for an Issuance of Conformity certificate complying with the UAE Assessment Scheme (ECAS) According to the technical requirements, to apply just press (**Start Service**) button

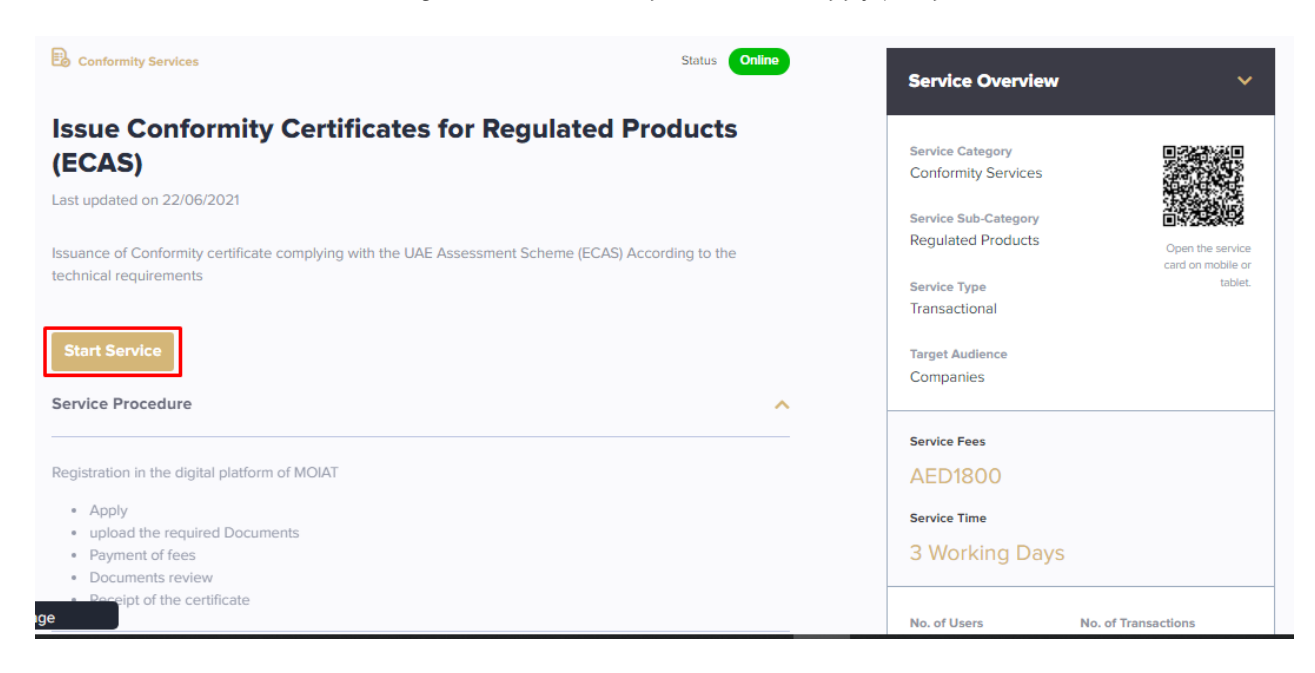

#### **Service Execution Steps**

**1-**The applicant enters the required data (such as: product category details) in application details page then press (**Next**)

#### **Issuance Of ECAS Certificate**

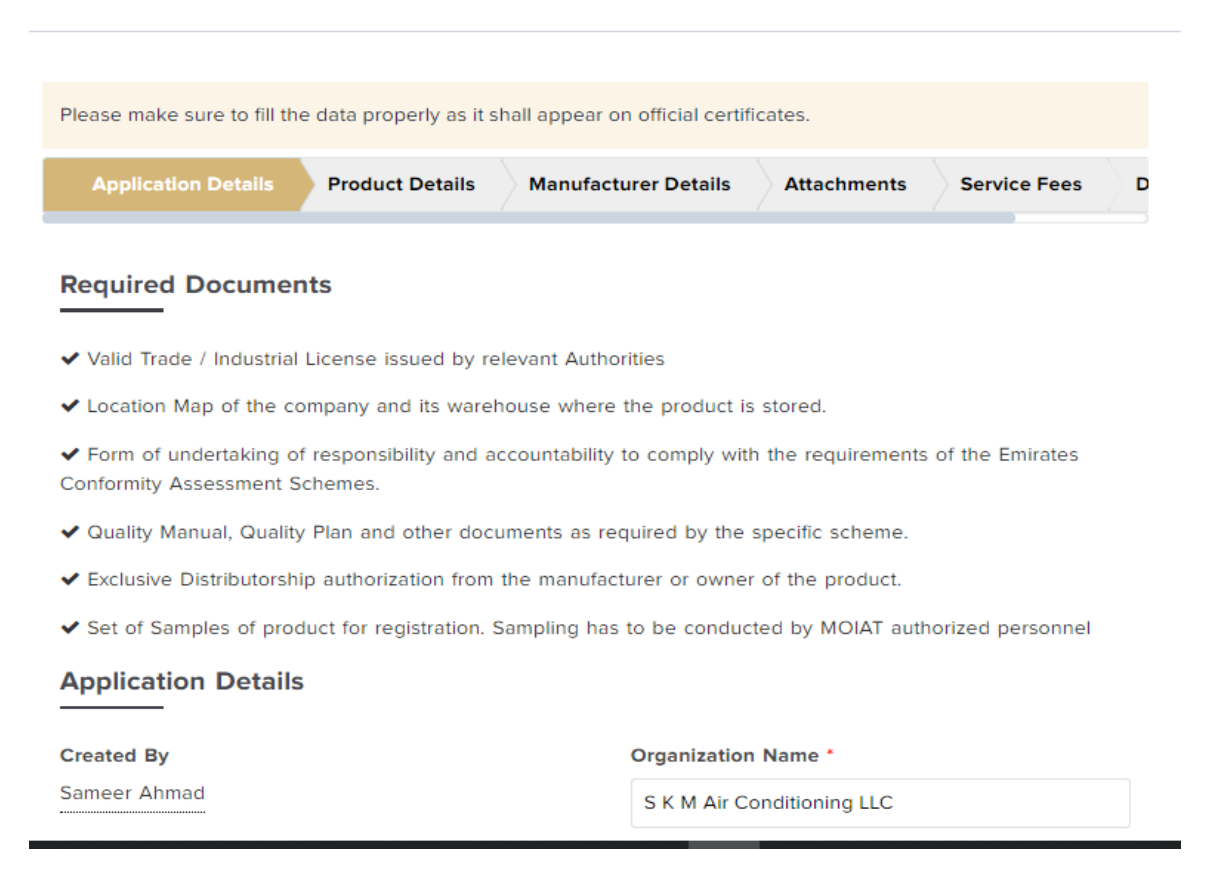

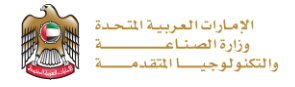

**Application Details** 

- ✔ Exclusive Distributorship authorization from the manufacturer or owner of the product.
- ◆ Set of Samples of product for registration. Sampling has to be conducted by MOIAT authorized personnel

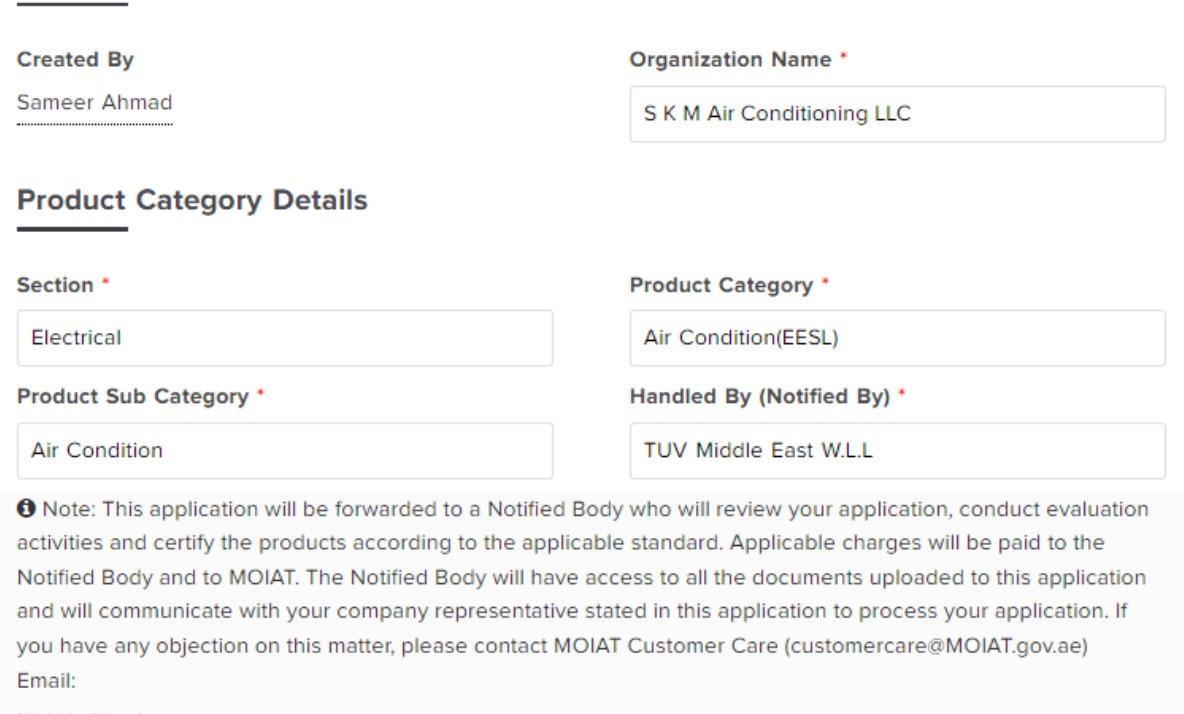

Mobile Number:

Cancel Save as Draft Next  $\rightarrow$ 

**2-**The applicant fills the product details information about then press (**Next**)

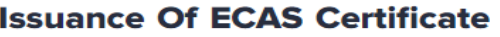

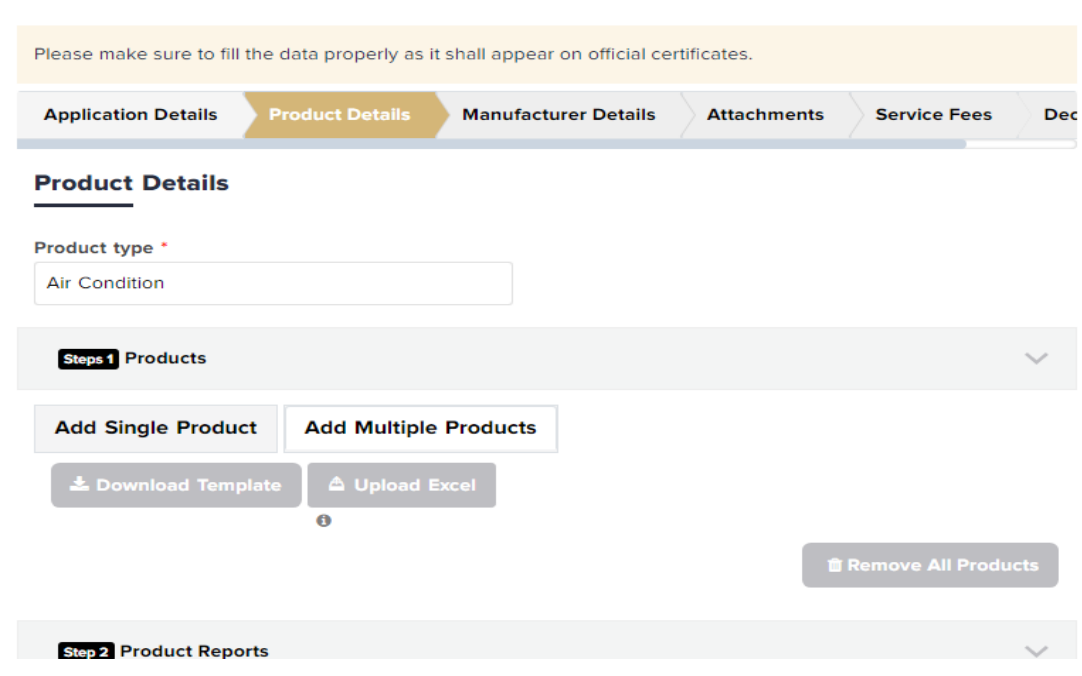

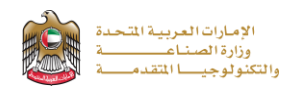

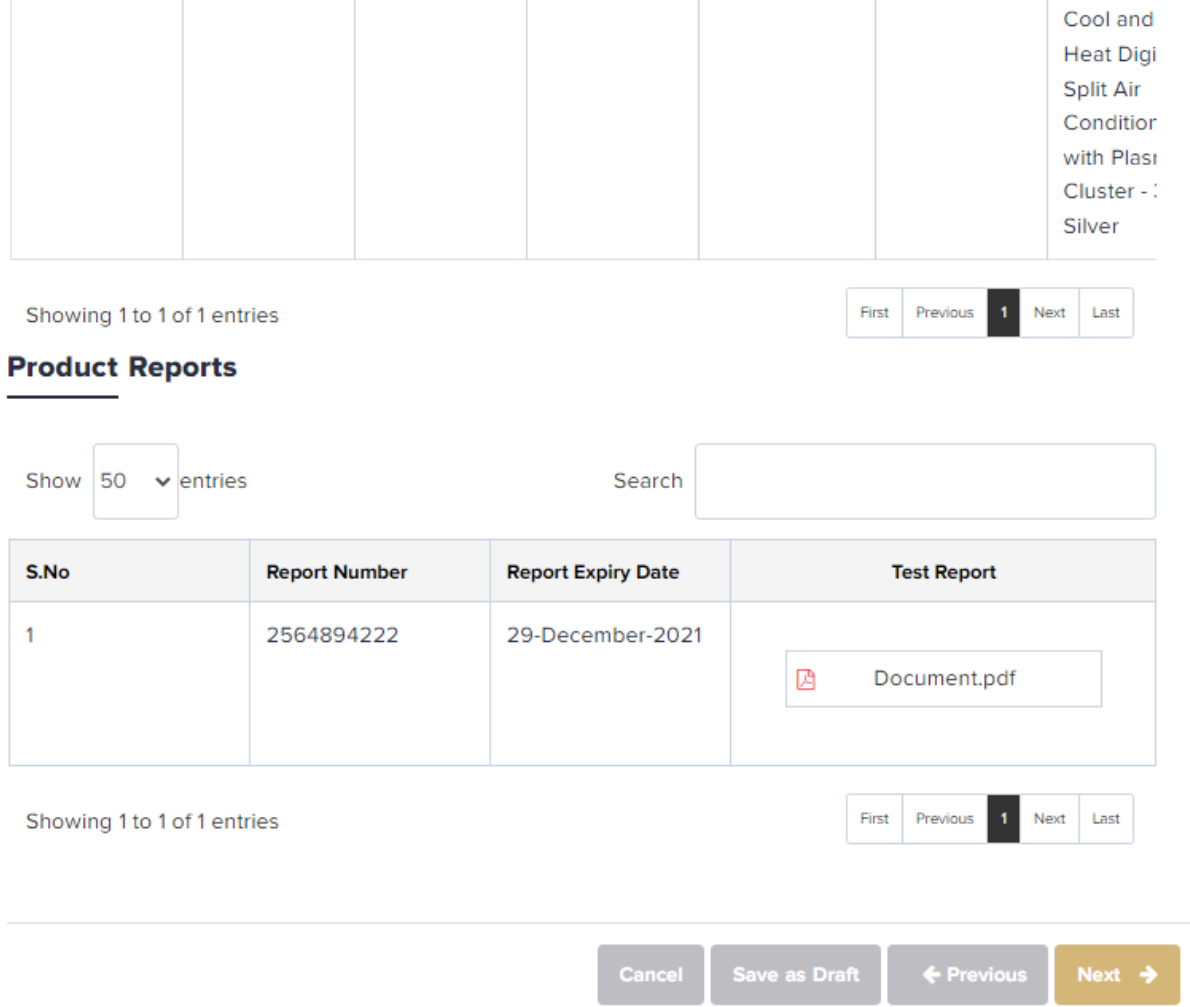

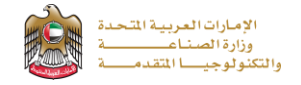

**3-** The applicant enters manufacturer details (such as: name in Arabic and English, location, contact details, …), then press (**Next**)

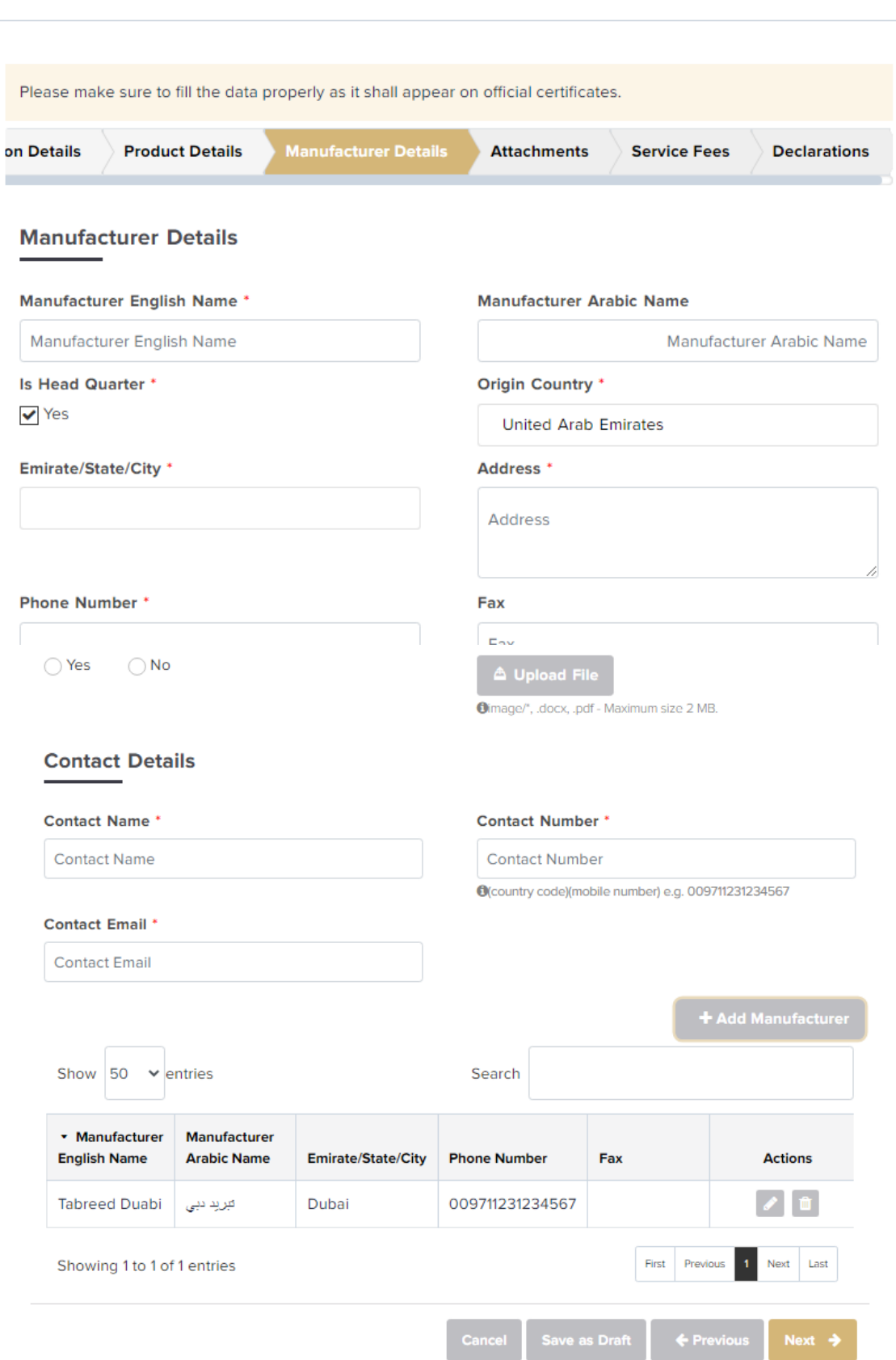

#### **Issuance Of ECAS Certificate**

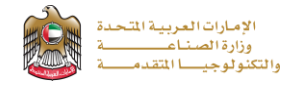

**4-**The applicant uploads the required ECAS documents (such as: instruction manual in Arabic and English and supplementary documents), then press (**Next**)

### **Issuance Of ECAS Certificate**

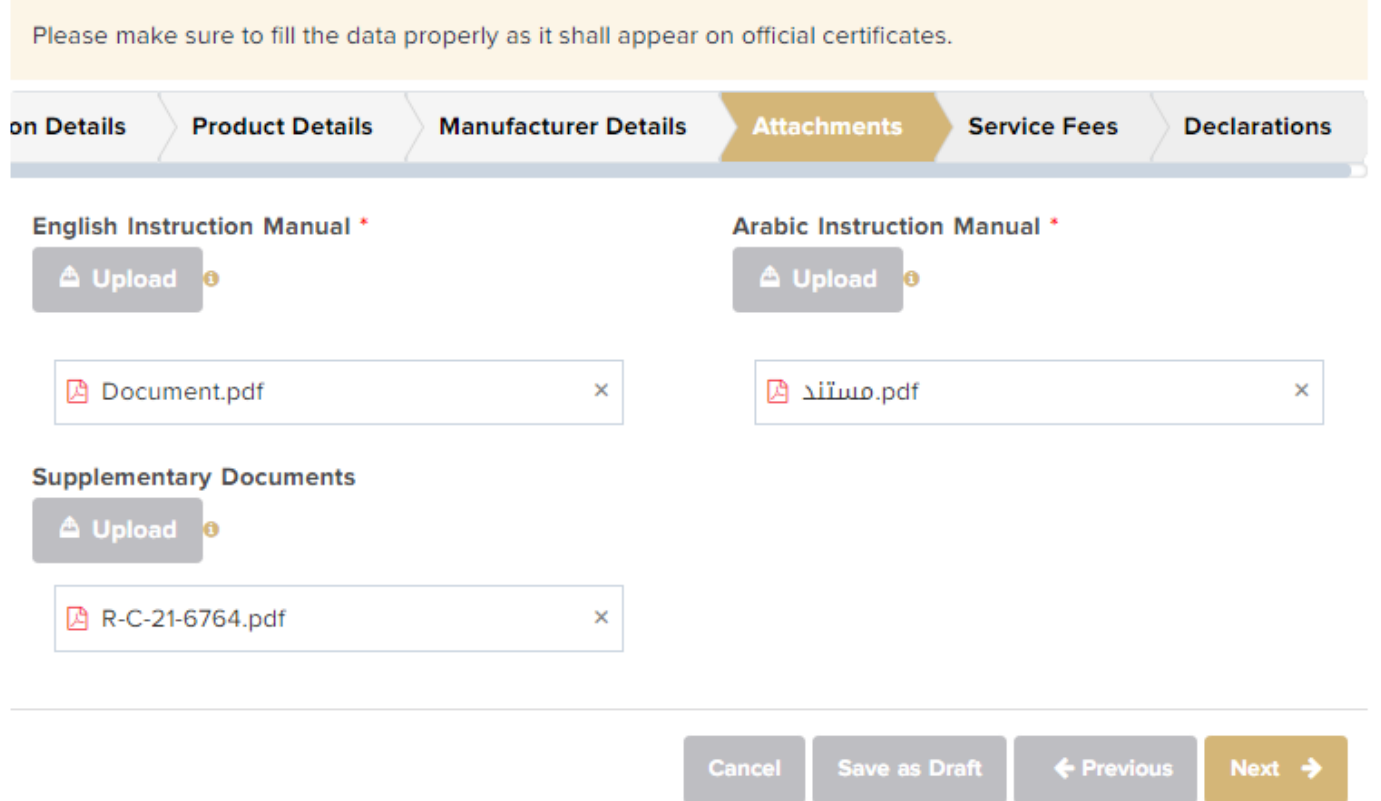

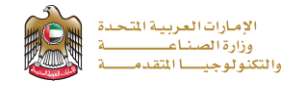

**5-**The applicant reads terms and conditions and accepts the terms agreement, also can optionally enter any comments for application reviewers to take in consideration, then press (**Submit Application**) in case of completion or (**Save Draft**) in case of saving the application for now and submit it later

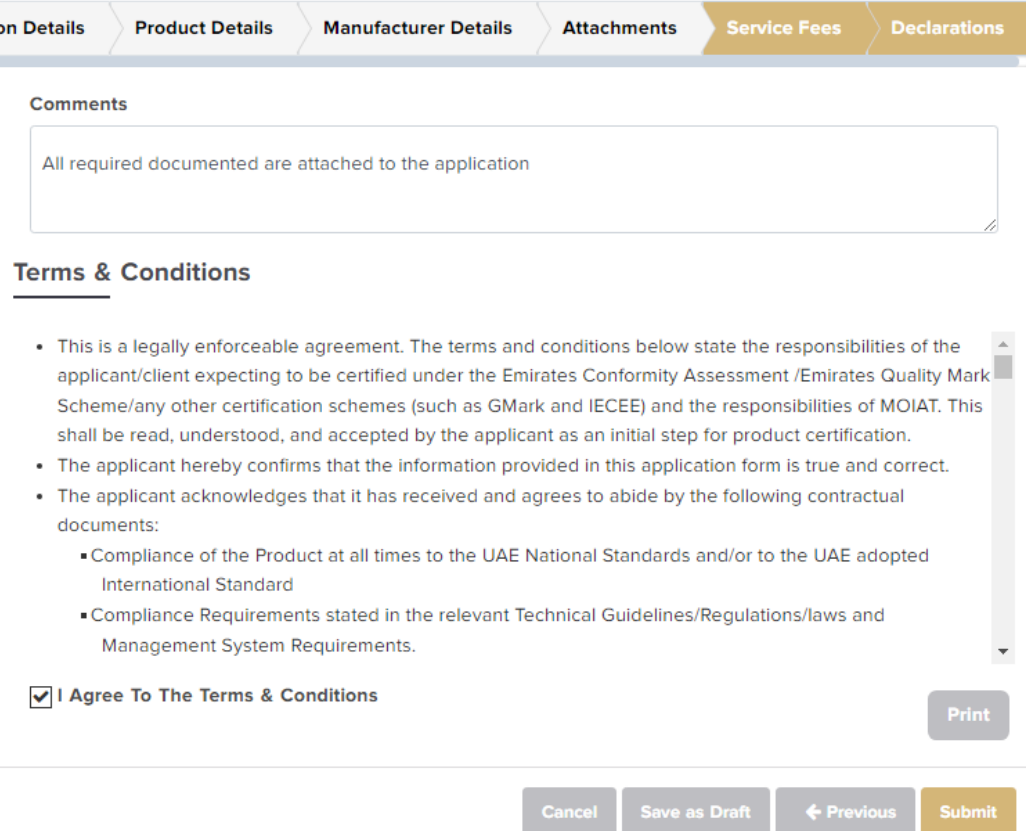

**6-**The applicant evaluates the service and provide suggestions and feedback

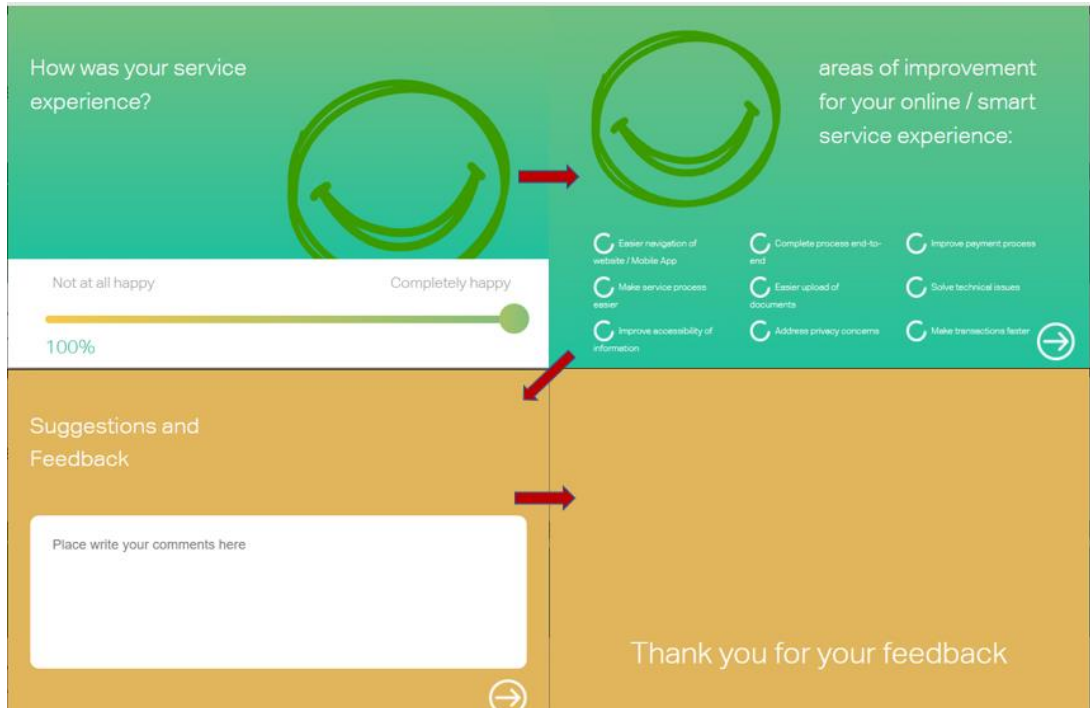

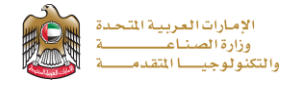

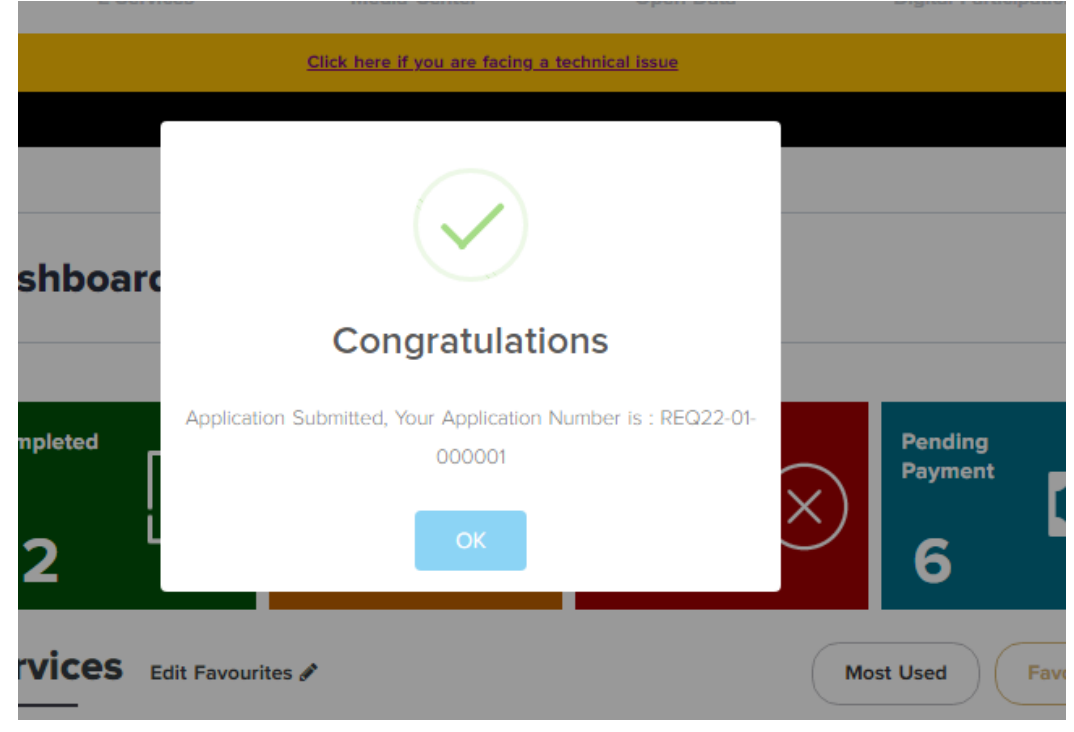

#### **7-** A successful message with application number will be appeared

#### **Application follow-up**

The applicant can follow-up the submitted application status from (My Applications) tab in the menu and also can track application updates from website notifications and E-mail messages

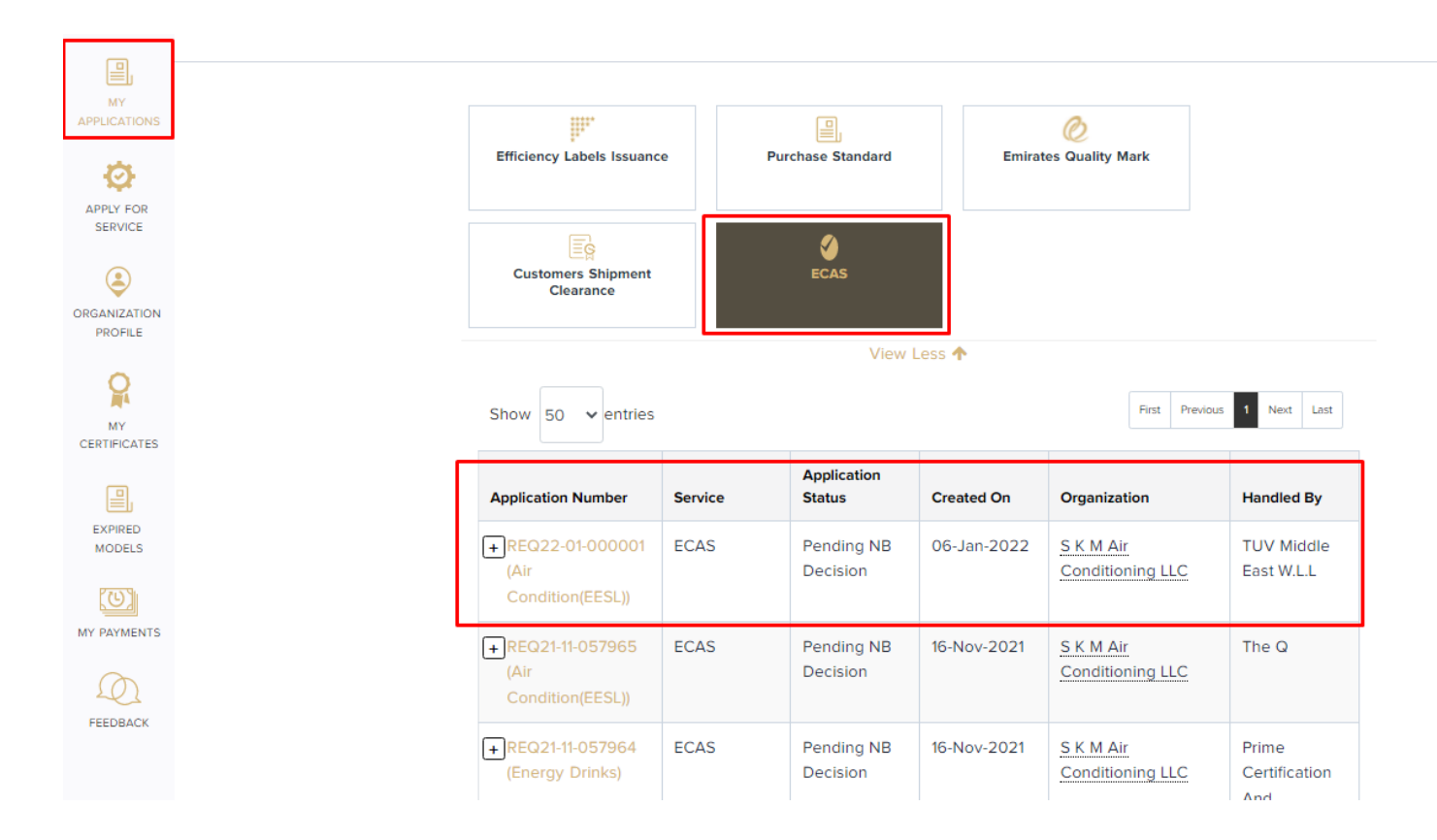